## 入れ替え手順

- 1.添付のCSVファイルを適当な場所へ保存してください。
- 2.学校納入金システムを起動します。 生徒台帳名簿管理の「データ取込」から取り込みます。

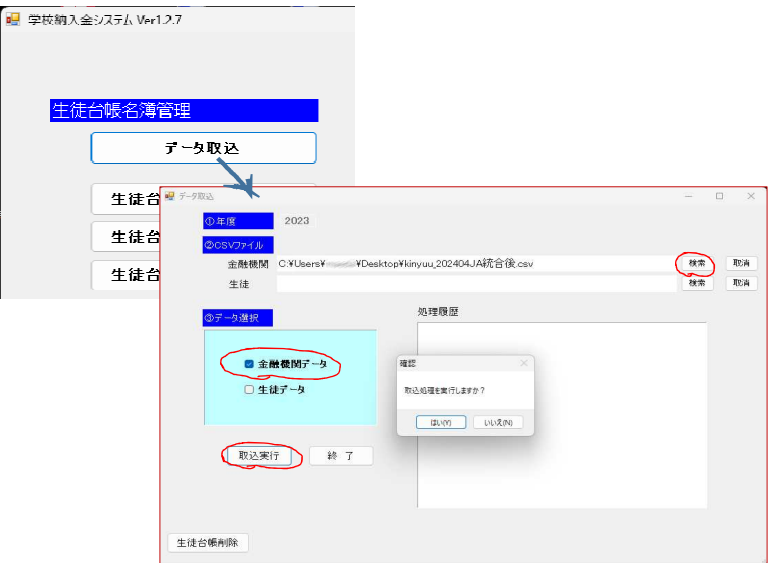

## 3.メンテナンス・その他処理→「金融機関」から確認します。

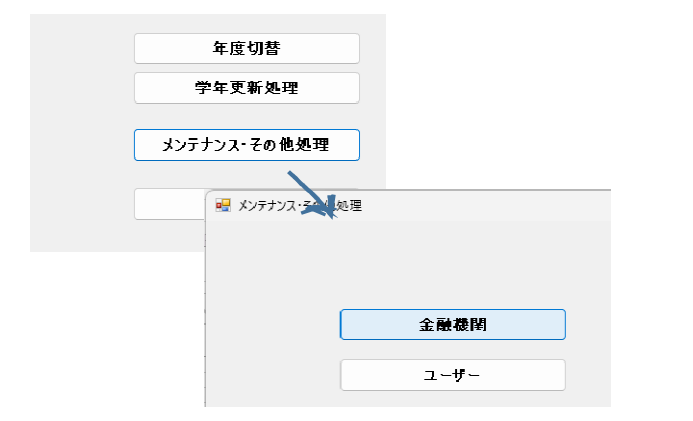

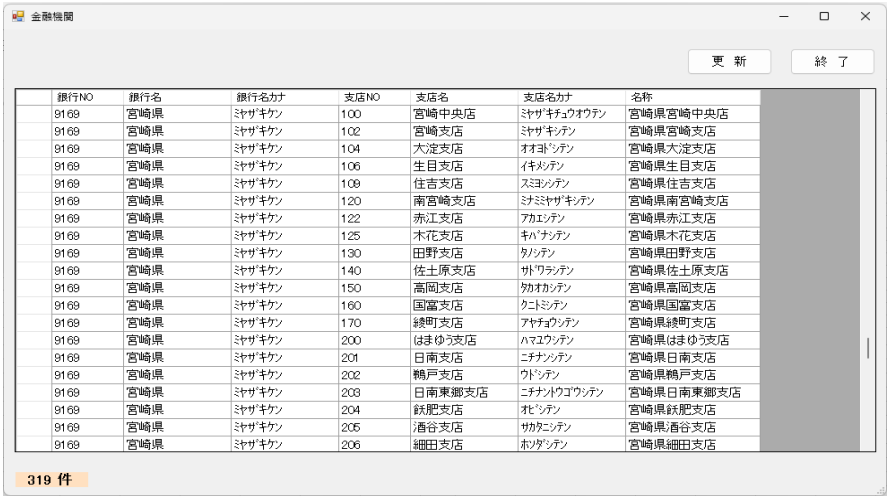

トータル件数319件 です。